# **Vola Uccellino**

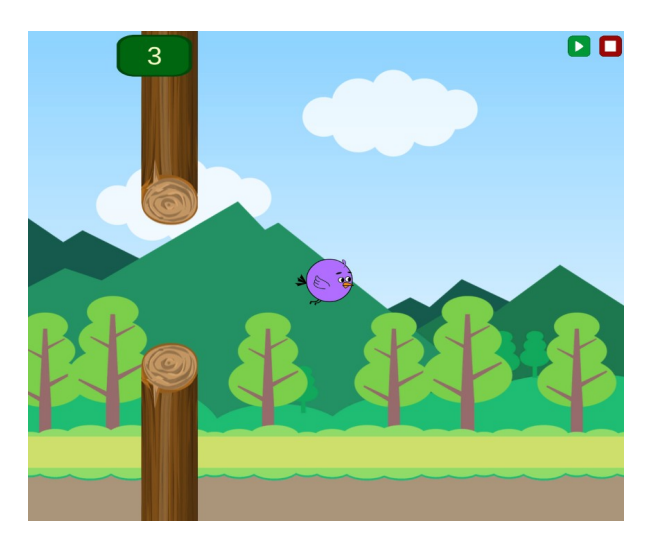

L'immagine rappresenta uno dei possibili risultati della composizione dei blocchi. Ce ne possono essere di molto diverse.

Il gioco finale presenterà un uccellino che dovrai guidare tra gli ostacoli che si muovono. Superando gli ostacoli si guadagnano punti. Toccando un ostacolo l'uccellino cade e il gioco termina.

Se si raggiungono un tot di punti, vengono mostrati i fuochi artificiali e poi il gioco termina.

In questa area la velocità di riproduzione del codice è impostata su "*veloce*".

Se imposti l'esecuzione del codice a "*lento*", il movimento dell'uccellino potrebbe non essere rilevato in quanto, quando tu premi il pulsante, il computer potrebbe essere impegnato su qualche altro blocco; inoltre potrebbe passare tempo tra il premere il pulsante e il movimento dell'uccellino. Usa "*lento*" o le funzioni intermedie per visualizzare come funziona il codice, ma per giocare e per le verifiche finali sarà necessario impostare "*veloce*".

Durante la costruzione, prova più volte ad avviare e interrompere il gioco, anche dopo aver inserito poche istruzioni, in modo da valutare se il tuo codice funziona come desideri.

#### *L'avvio del gioco*

Ricorda che perché le tue impostazioni abbiano effetto devi inserire un blocco che avvii il gioco: può essere il pulsante di avvio oppure un tasto della tastiera.

#### *L'ambiente*

Imposta lo sfondo: scegli un colore di sfondo oppure un'immagine. L'immagine può anche essere mobile, in modo che quando inserirai l'uccellino, questo sembrerà volare in avanti.

#### *Il personaggio*

Scegli un uccellino, coloralo e configuralo in modo che voli verso destra o verso sinistra.

Se hai inserito un'immagine mobile, prova a verificare se, per simulare bene il movimento, l'uccellino si deve muovere nella stessa direzione dello sfondo o in quella contraria.

Prova a modificare l'ordine dei blocchi e a capire cosa succede quando il risultato non è soddisfacente.

## *Gli ostacoli*

Imposta gli ostacoli e configurali perché si muovano verso destra o verso sinistra. Come si devono muovere rispetto all'uccellino? E rispetto allo sfondo, se questo è mobile?

### *Il movimento dell'uccellino*

Scegli due tasti e impostali in modo che uno faccia spostare l'uccellino più in alto, l'altro più in basso.

## *La logica del gioco*

Se l'uccellino supera gli ostacoli, il punteggio deve aumentare. Definisci una variabile (ad esempio *punti*) . Aumenta il suo valore quando l'uccellino supera l'ostacolo e scrivi il suo valore. Puoi anche inserire un suono.

Se l'uccellino tocca un ostacolo cade e, dopo alcuni secondi, il gioco termina. Anche qui puoi inserire un suono.

# *Il feedback finale*

Se si raggiunge un determinato punteggio, vengono mostrati i fuochi artificiali e, dopo alcuni secondi, il gioco termina. Inserisci un punteggio da raggiungere basso per testare il gioco (ad es. 3 punti): potrai modificarlo in seguito.

# *E poi?*

Se tutto funziona, prova a "giocare con il codice" effettuando modifiche, oppure reimposta il codice da zero senza seguire questa guida.